## **MITS GUIDE**

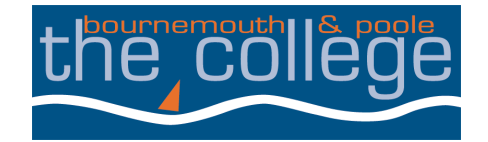

## **Free Microsoft Office Download Guide**

All students and staff can install the Microsoft Office Suite of applications on their personal devices (PCs, Apple Macs, Tablets and Mobiles). This will be free to use while you are at the College.

To download Microsoft Office onto your device, you will need to sign-in to your email account,<http://www.outlook.com/bpc.ac.uk>

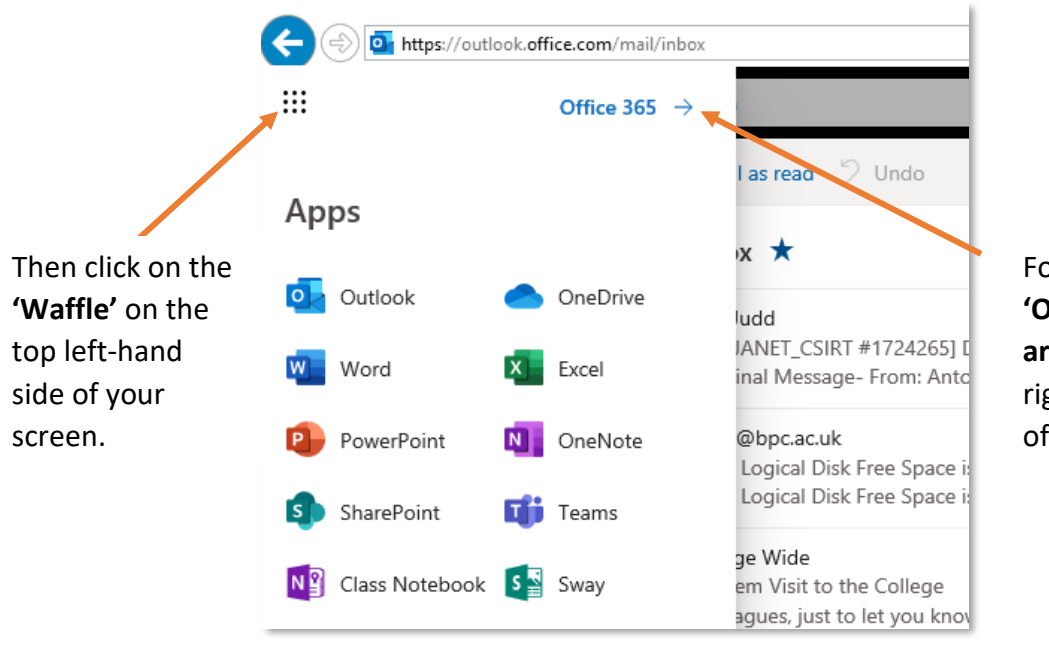

Followed by the **'Office 365 arrow'** at the top right-hand side of your screen.

Download Microsoft Office by clicking **"Install Office"** at the top right-hand side of the screen.

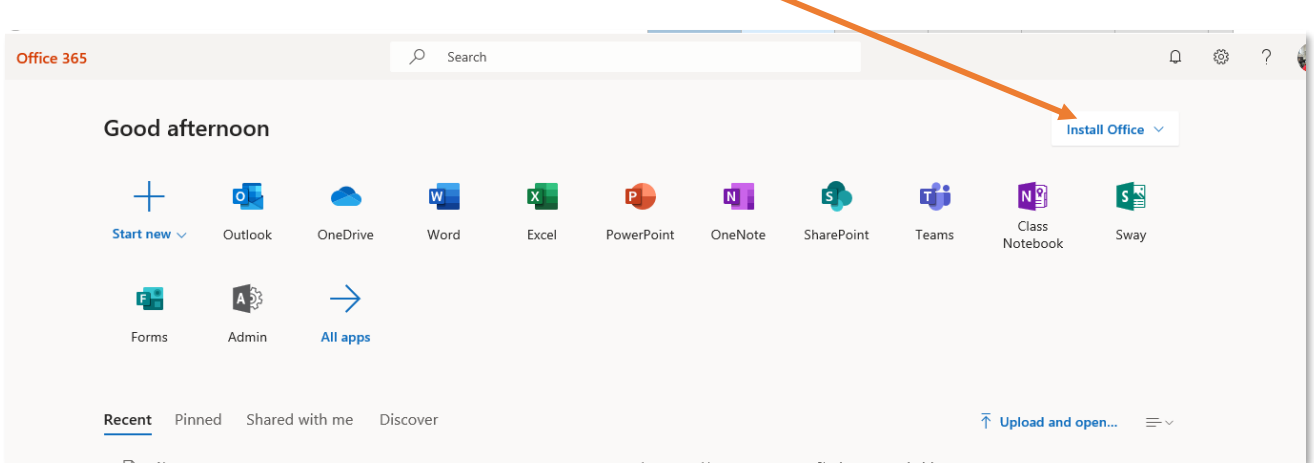